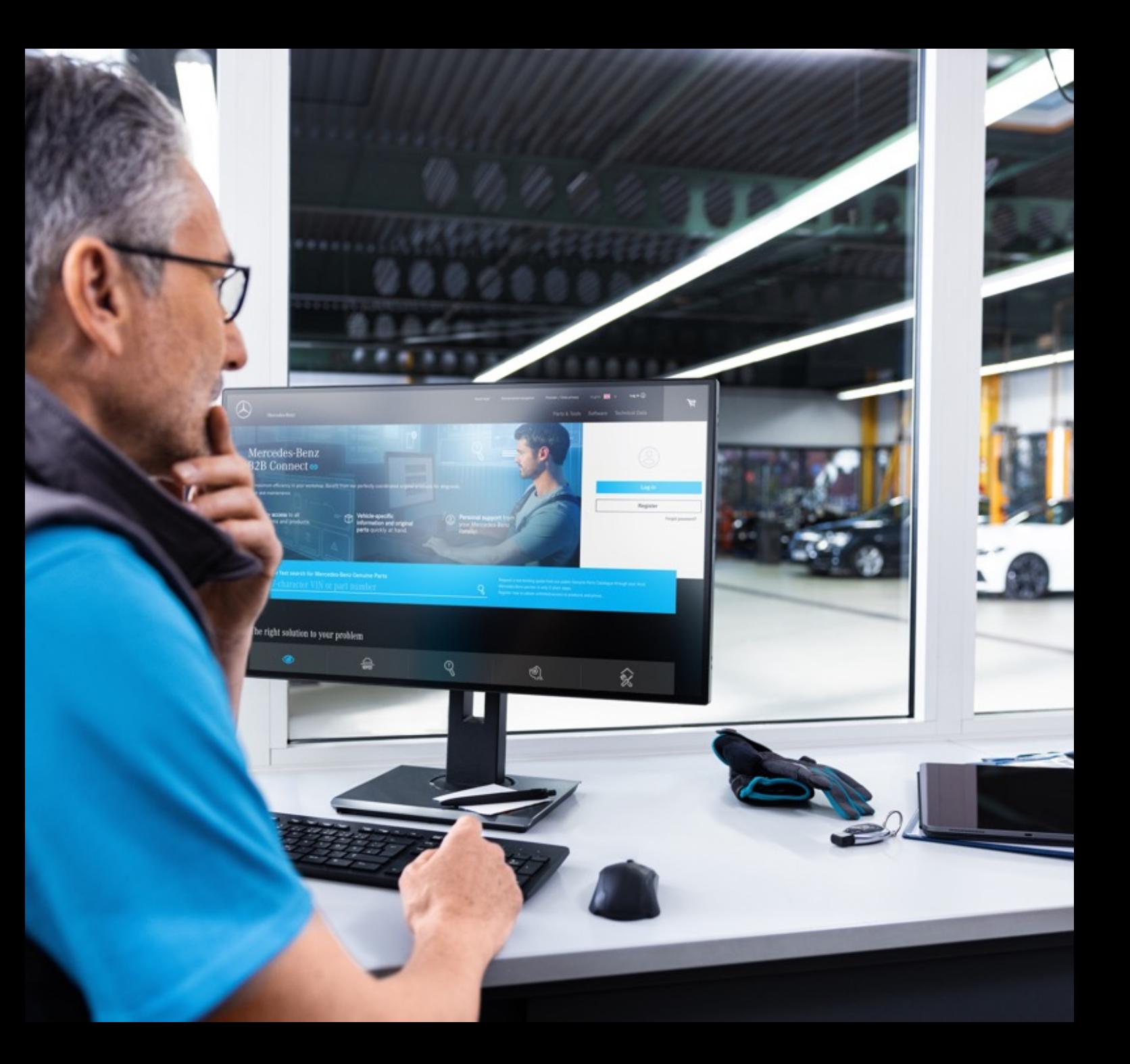

# Note de version B2B Connect 25.03.2024

Mercedes-Benz

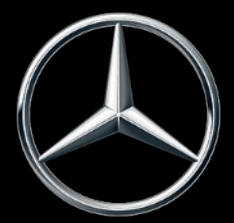

## Nouveautés dans la version 25.03.2024

- Changement rapide des vues éclatées
- Passer du panier à la liste des pièces
- Sélection de sous-groupes avec aperçu de l'image
- Paramètres de filtre dans le catalogue
- Mise en surbrillance de la sélection de navigation actuelle
- Cases à cocher dans le panier
- Numéro de commande client dans l'aperçu de la commande
- Créneau horaire de livraison et d'enlèvement

## Changement rapide des vues éclatées

Sous le dessin éclaté, un curseur est désormais intégré pour permettre un changement rapide des listes de pièces. Le défilement est possible au sein d'un groupe principal et modifie non seulement les dessins mais aussi les sous-groupes. Vous pouvez cliquer sur l'image correspondante dans le curseur ou utiliser les symboles fléchés dans la vue éclatée. Il est également possible d'utiliser cette fonction avec les touches fléchées de votre clavier.

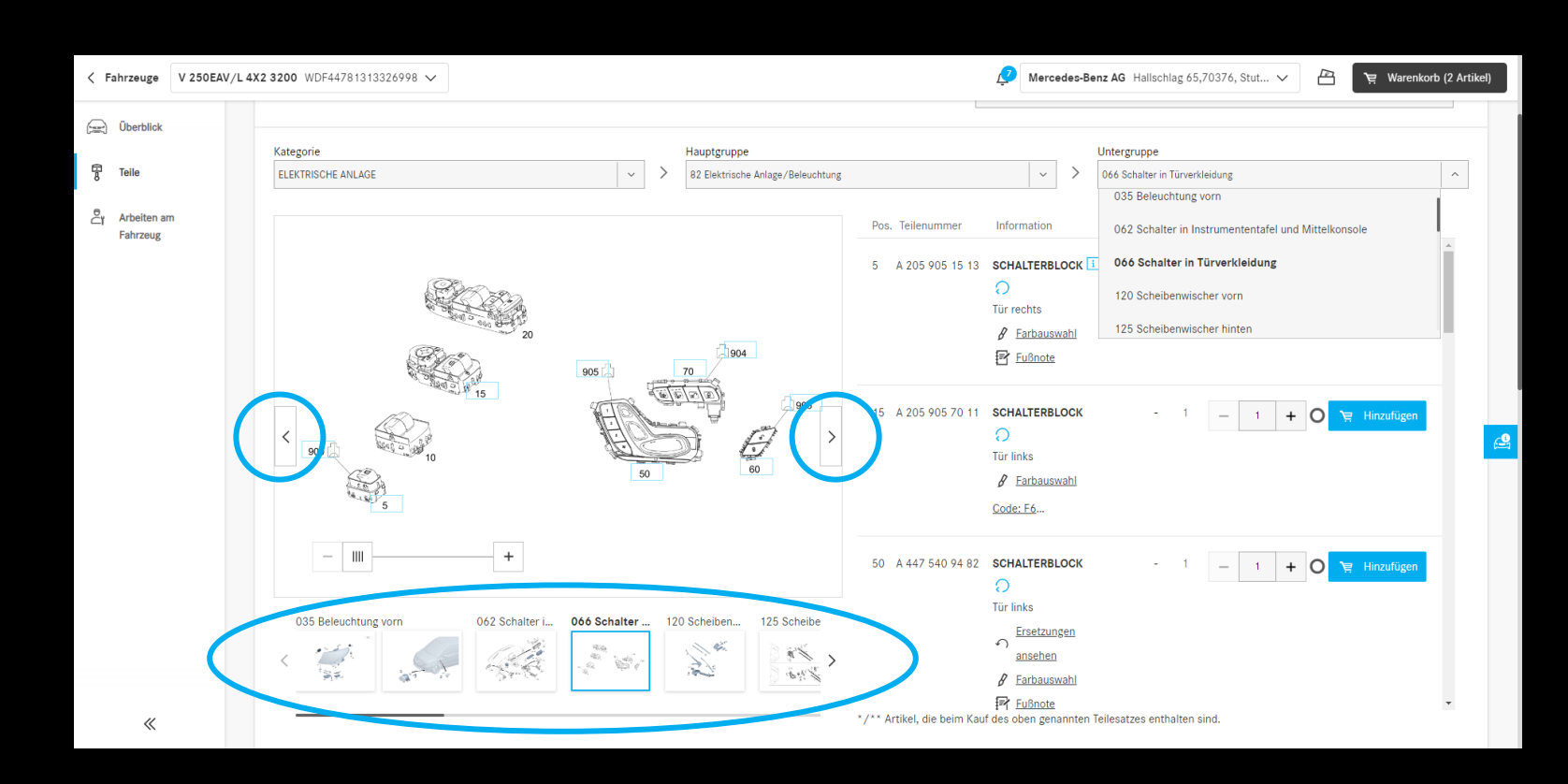

## Passer du panier à la liste des pièces

En cliquant sur le nom de la pièce soulignée, vous retournerez au catalogue des pièces. La liste des pièces et la vue éclatée à partir de laquelle vous avez ajouté la pièce au panier s'affichent.

Pour les pièces qui sont importées par d'autres moyens, par exemple via la fonction de recherche, aucune redirection ne peut être fournie.

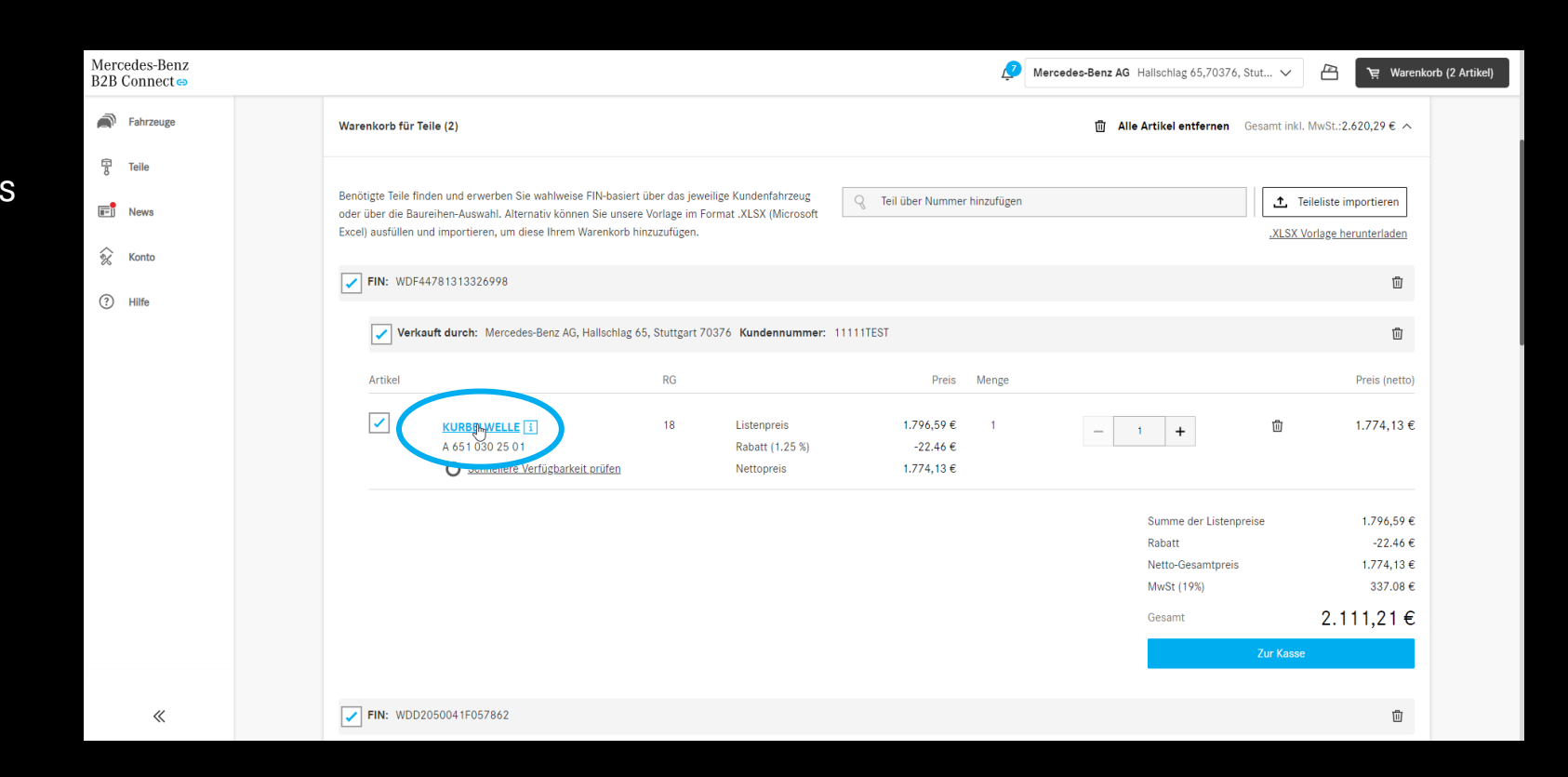

## Sélection de sous-groupes avec aperçu de l'image

Pour faciliter la recherche des pièces, nous affichons désormais les vues éclatées dans la sélection des sous-groupes. Cet affichage est disponible à la fois dans l'entrée de type et dans le catalogue de pièces spécifiques au véhicule.

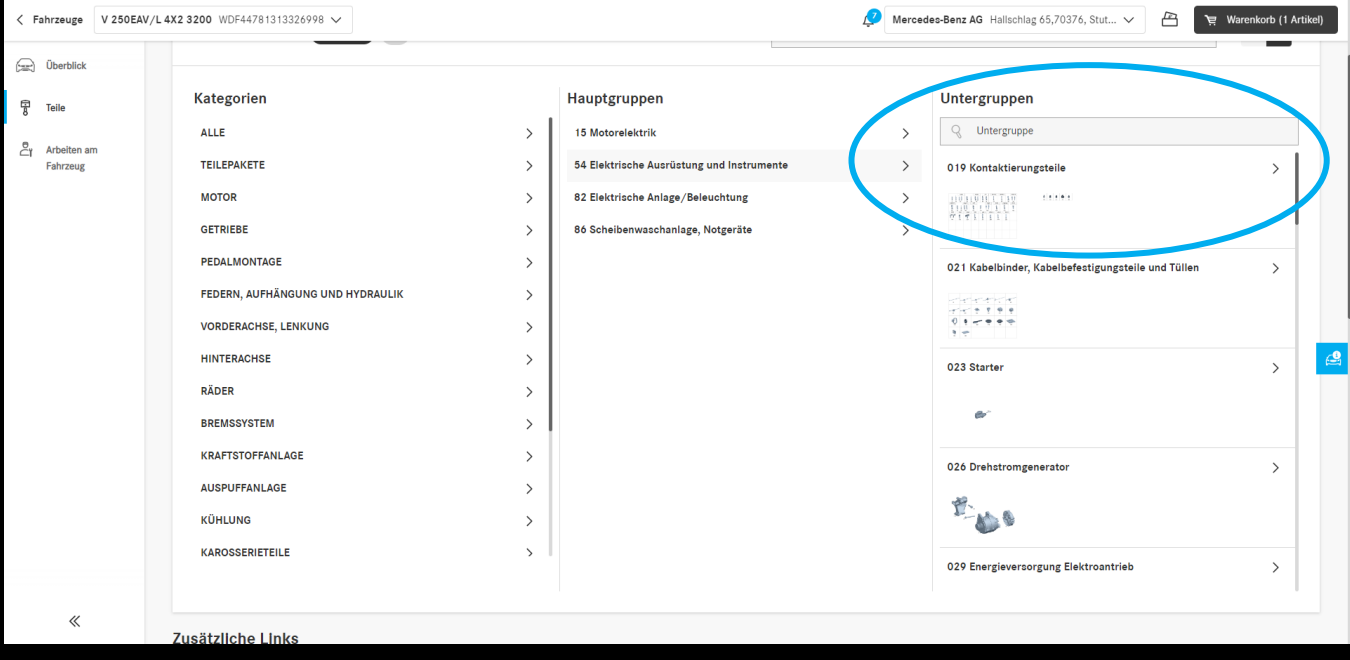

#### Paramètres de filtre dans le catalogue

À l'aide des options de filtrage, la liste des pièces est adaptée en fonction des caractéristiques du véhicule. En supprimant ces filtres, il est également possible d'afficher les pièces qui n'ont pas été installées dans le véhicule que vous avez saisi. Cela signifie qu'il est également possible de trouver des pièces alternatives. Par défaut, ce filtre est activé pour garantir la clarté des listes de pièces.

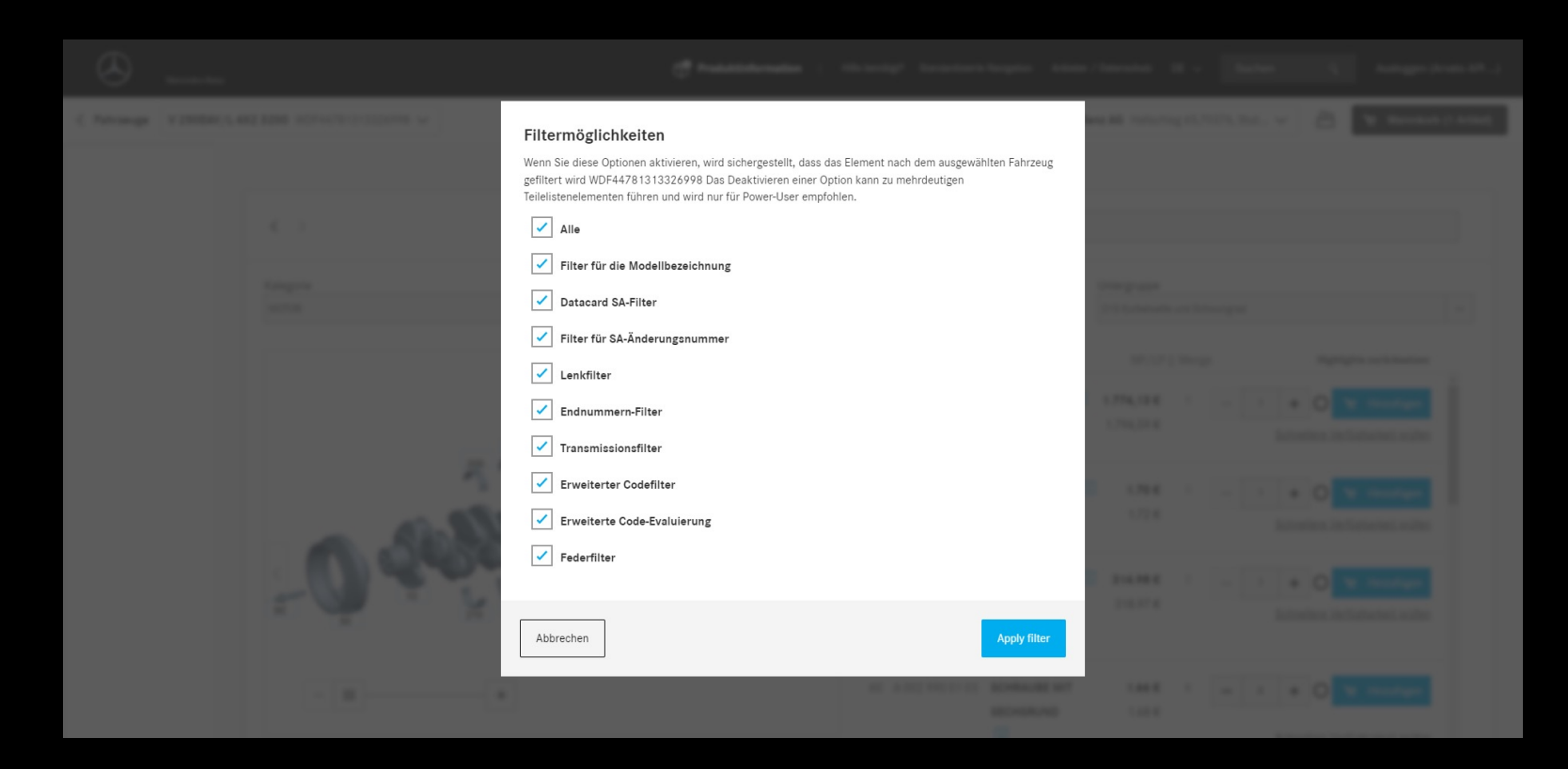

## Mise en surbrillance de la sélection de navigation actuelle

La catégorie, le groupe principal et le sous-groupe sélectionnés sont mis en gras dans la liste déroulante de la page de liste des pièces et affichés au centre de la liste pour une meilleure vue d'ensemble de la sélection actuelle.

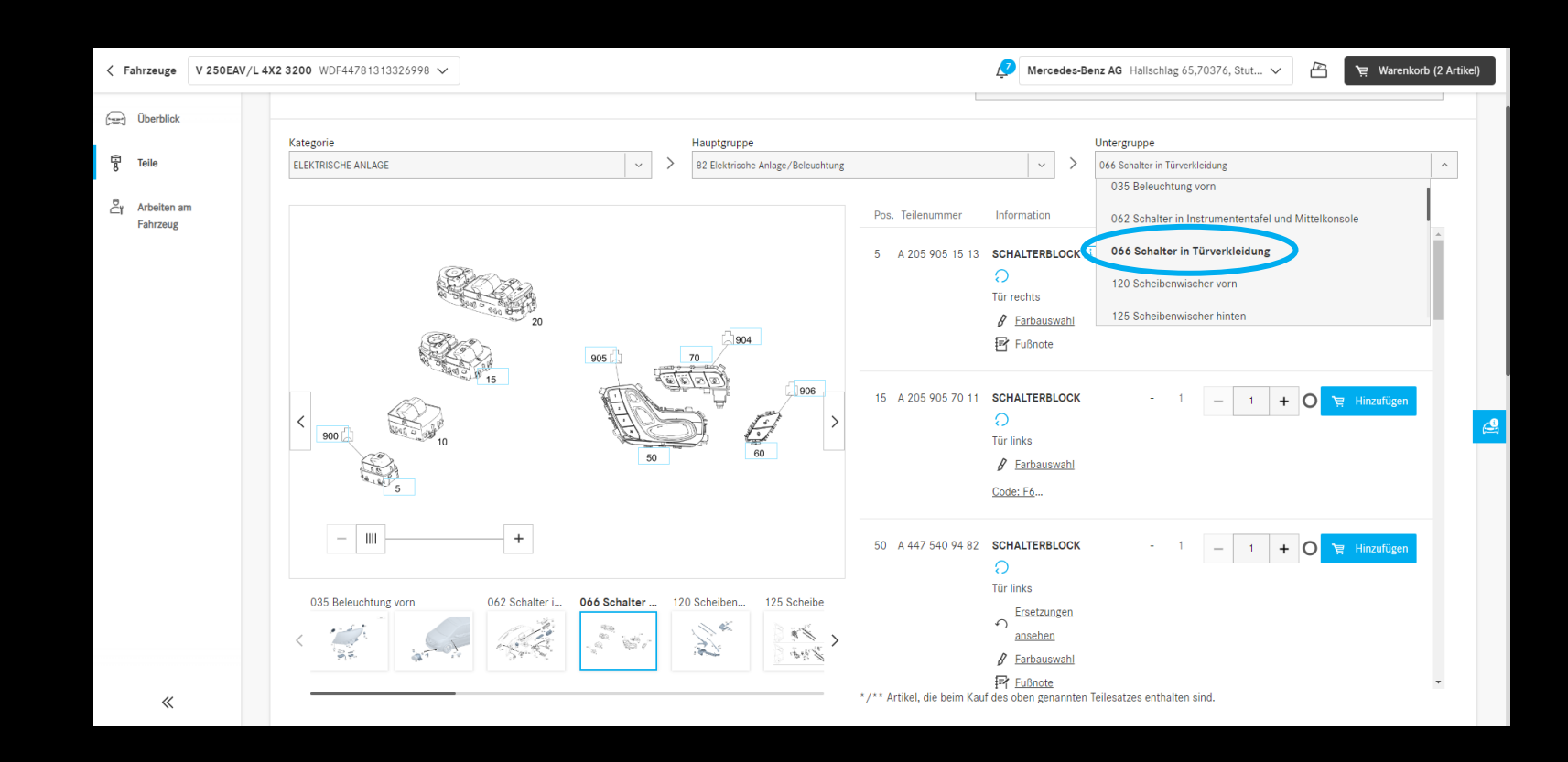

## Cases à cocher dans le panier

Dans le panier, des cases à cocher sont désormais ajoutées à tous les niveaux. À l'aide de ces cases à cocher, des paniers entiers peuvent être sélectionnés ou désélectionnés. Seuls les articles sélectionnés seront pris en compte au moment du paiement.

S'il y a à la fois des articles sélectionnés et désélectionnés dans un panier, cela est indiqué par un « - » dans la case à cocher de niveau supérieur.

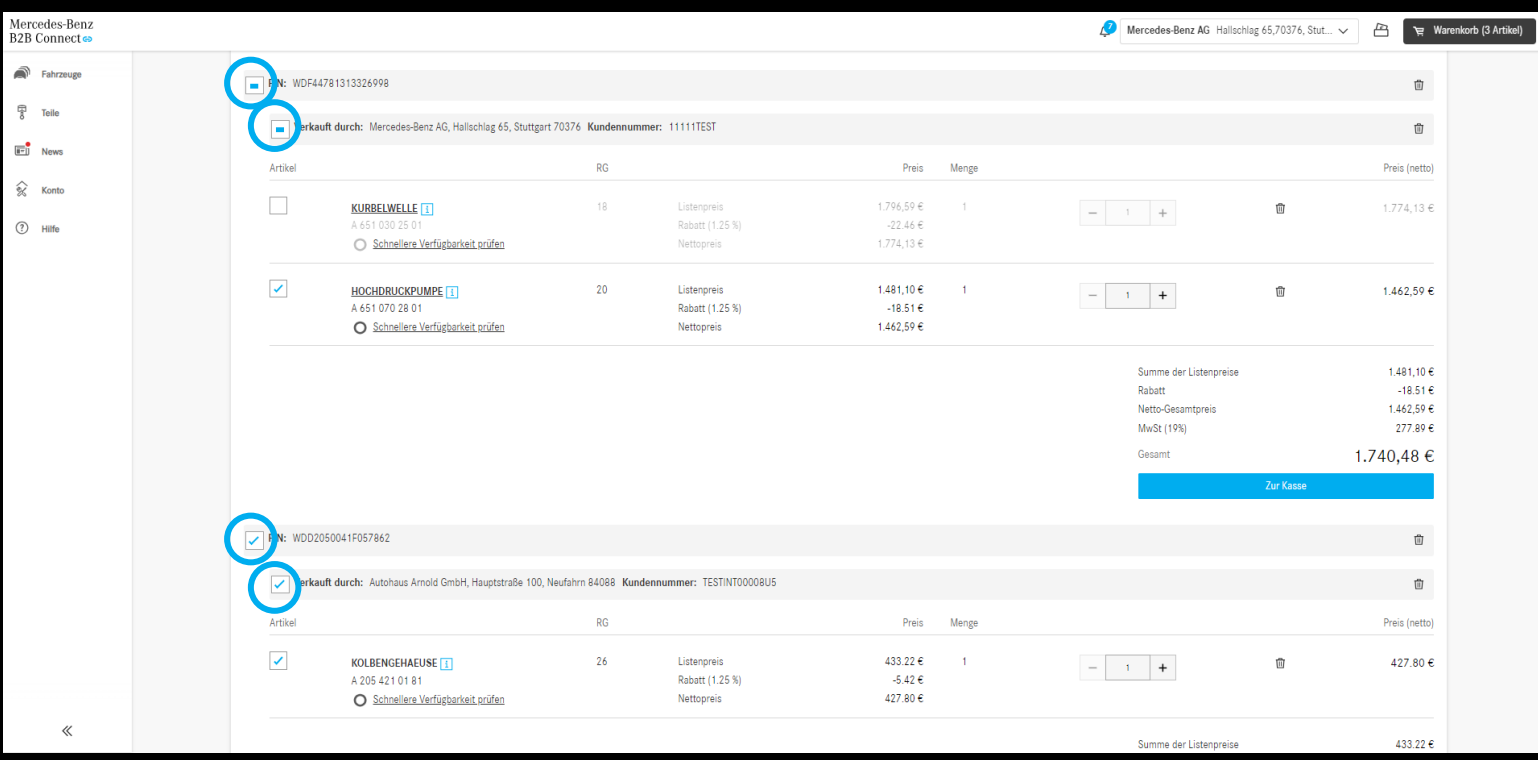

## Numéro de commande client dans l'aperçu de la commande

Dans l'historique des commandes, vous pouvez désormais afficher le numéro de commande que vous avez saisi lors du paiement au lieu du numéro attribué par le système. Tout ce que vous avez à faire est de cliquer sur l'icône de modification dans l'en-tête à côté de « Numéro de commande ».

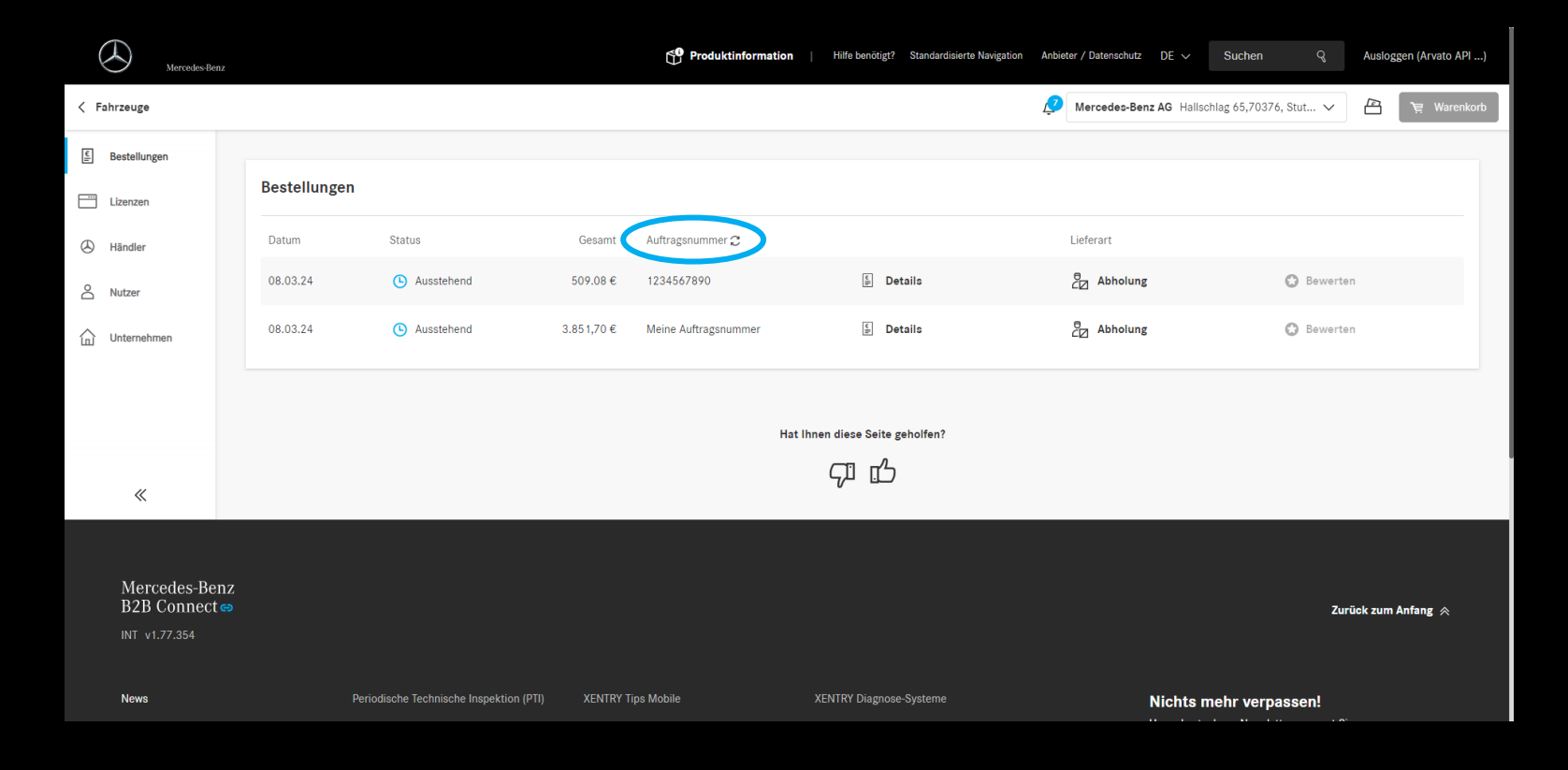

### Créneau horaire de livraison et d'enlèvement

Les plages horaires de livraison et de ramassage sont affichées à la caisse. En fonction de la disponibilité des pièces commandées, vous serez informé du délai de réception de la marchandise. La condition préalable est que votre revendeur ait fourni ces données.

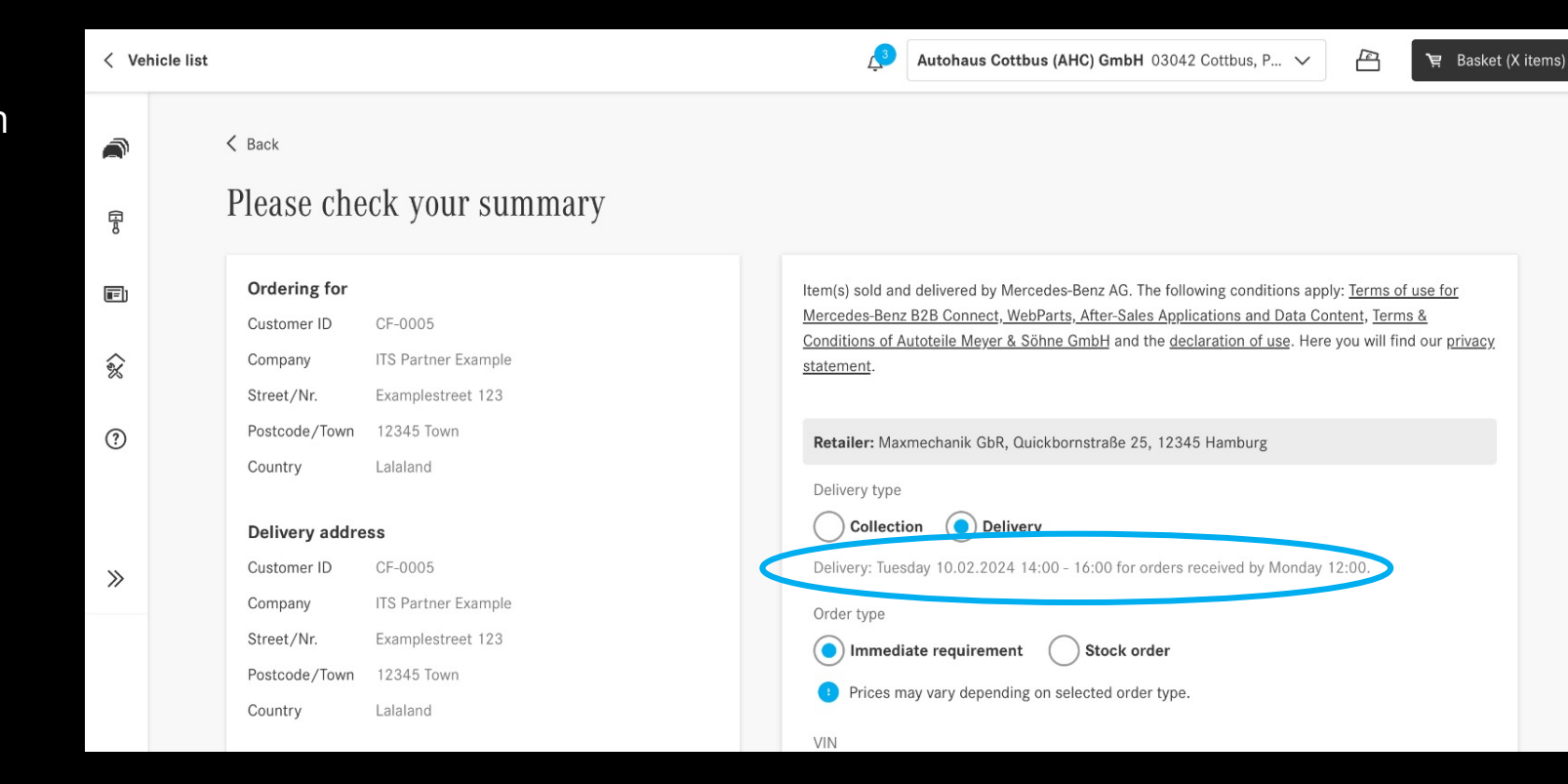